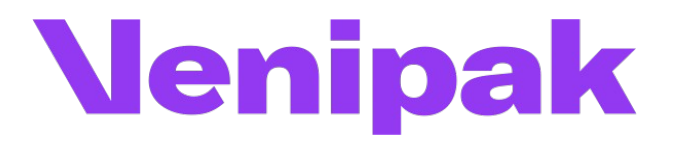

# Magento 2.x. COD module installation instructions

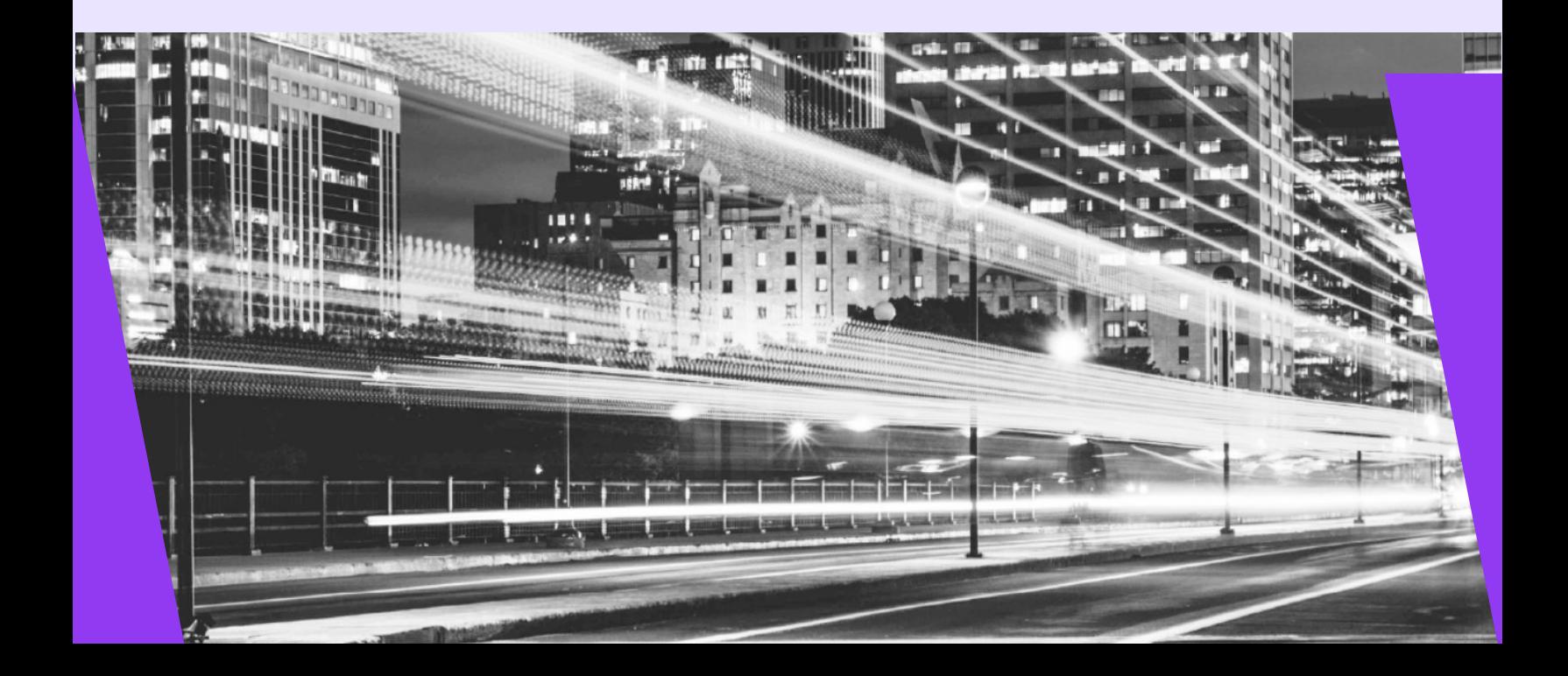

## **1. Module functionality**

- Enables COD payments for Venipak Courrier service.
- Enables COD payments only for pickup points, which supports COD payments.

#### **2. Server requirements**

The module is compatible with 5.6 and higher PHP versions. Before installing the module it is important to find out whether 5.6 or higher PHP version is installed in the server.

#### **3. Installation procedure**

When the Venipak COD module is extracted it needs to be loaded into magento root directory.

You need to connect to the server using SSH access. This can be done by going to the root folder and running

such commands:

rm -rf pub/media/catalog/product/cache/\*

rm -rf var/cache/\*

php bin/magento setup:upgrade

php -d memory\_limit=2G bin/magento setup:di:compile

php bin/magento setup:static-content:deploy --language lt\_LT **(language code depends on your current store language)**

php bin/magento setup:static-content:deploy --language en\_US

php bin/magento indexer:reindex

php bin/magento cache:flush

To perform basic Venipak plugin settings go to **Stores -> Configuration**. On the left side of the menu find the block named **Sales** and then select the item named **Payment methods**.

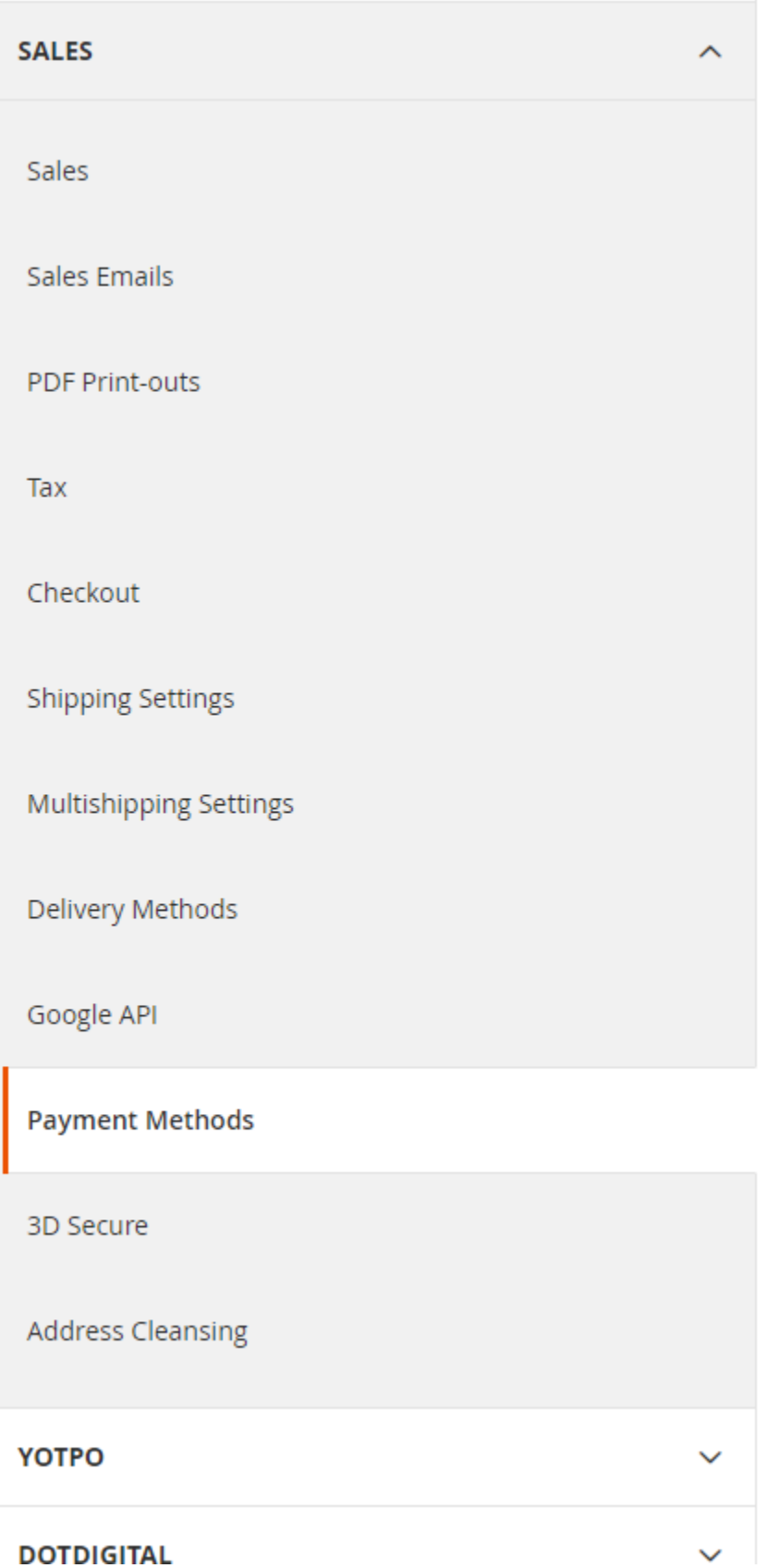

#### In an opened window select **Venipak Cash On Delivery Payment** tab and enter information as follows:

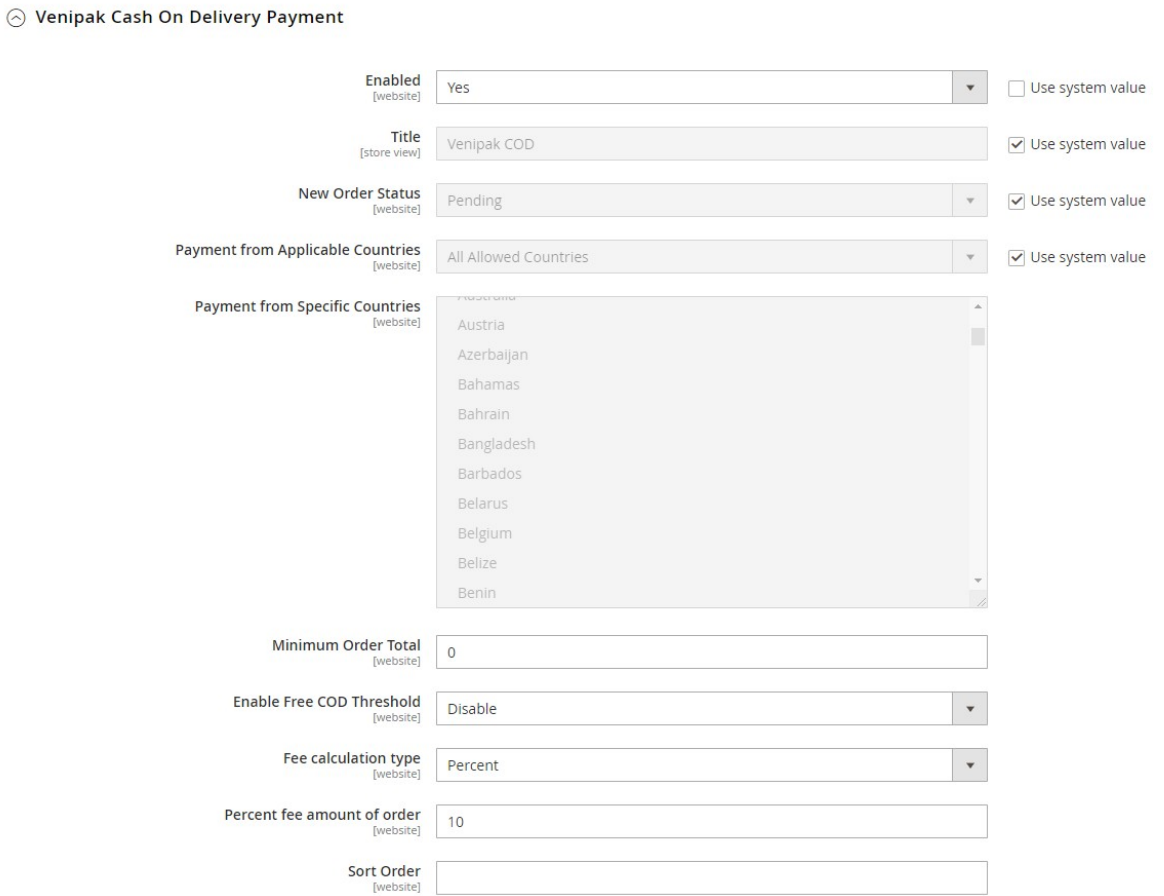

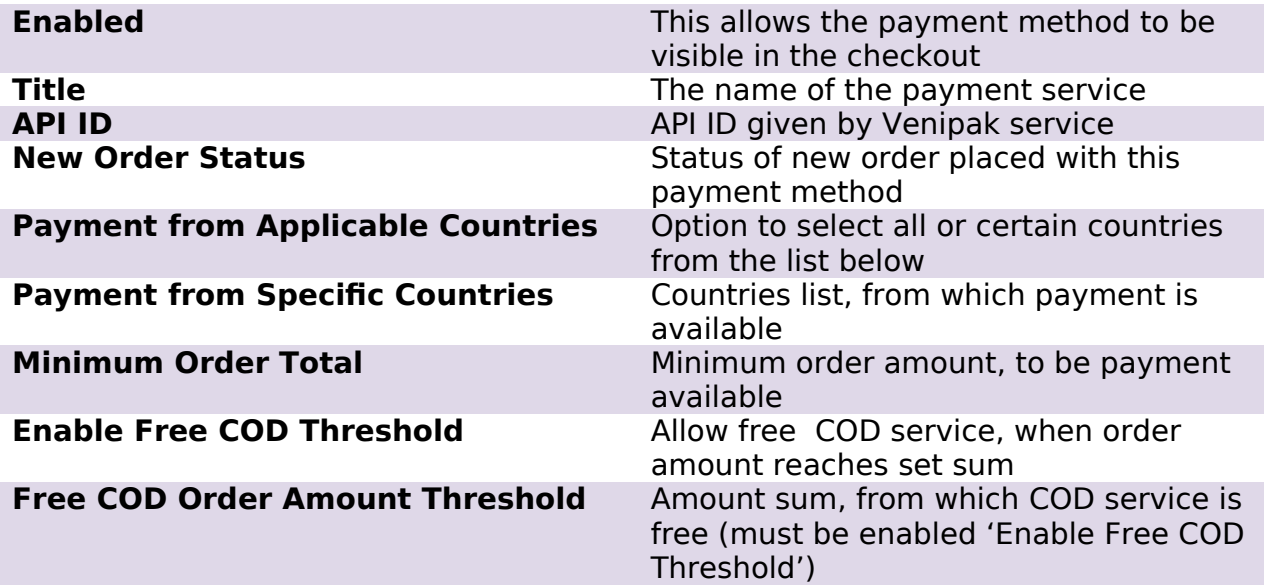

#### **Fee calculation type** Fee type, percent or fixed price **Percent fee amount of order** Fee in percent **Fixed COD fee amount** Fee in fixed price

After configuration setup, you need to save them, by pressing "Save config"

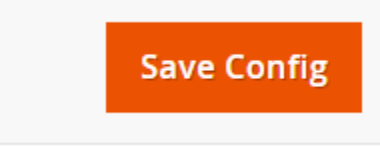

## **4. Frontend view**

When COD module is active, in checkout page you can see COD payment module.

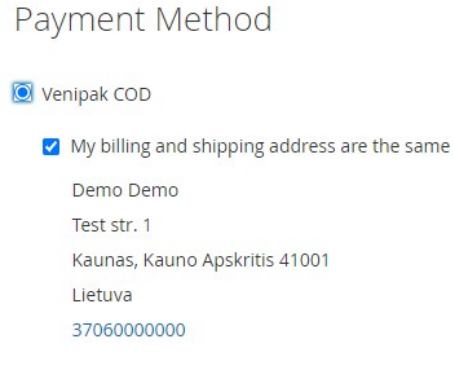

**Place Order** 

In checkout total sum, you can also see COD fee amount, which was set in configuration window.

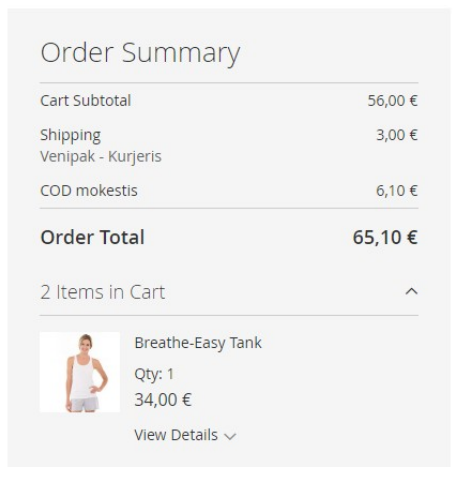

It is important to notice, that if Pickup Point delivery service is selected and it does not support COD, then Venipak COD payment method will not be visible.